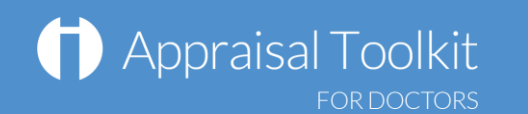

# Quick Start Guide: Appraiser

### Accessing Appraisal Toolkit for Doctors

Appraisal Toolkit for Doctors is a fully online application; once you are registered you can login at [http://appraisals.clarity.co.uk/doctors/toolkit.](http://appraisals.clarity.co.uk/doctors/toolkit)

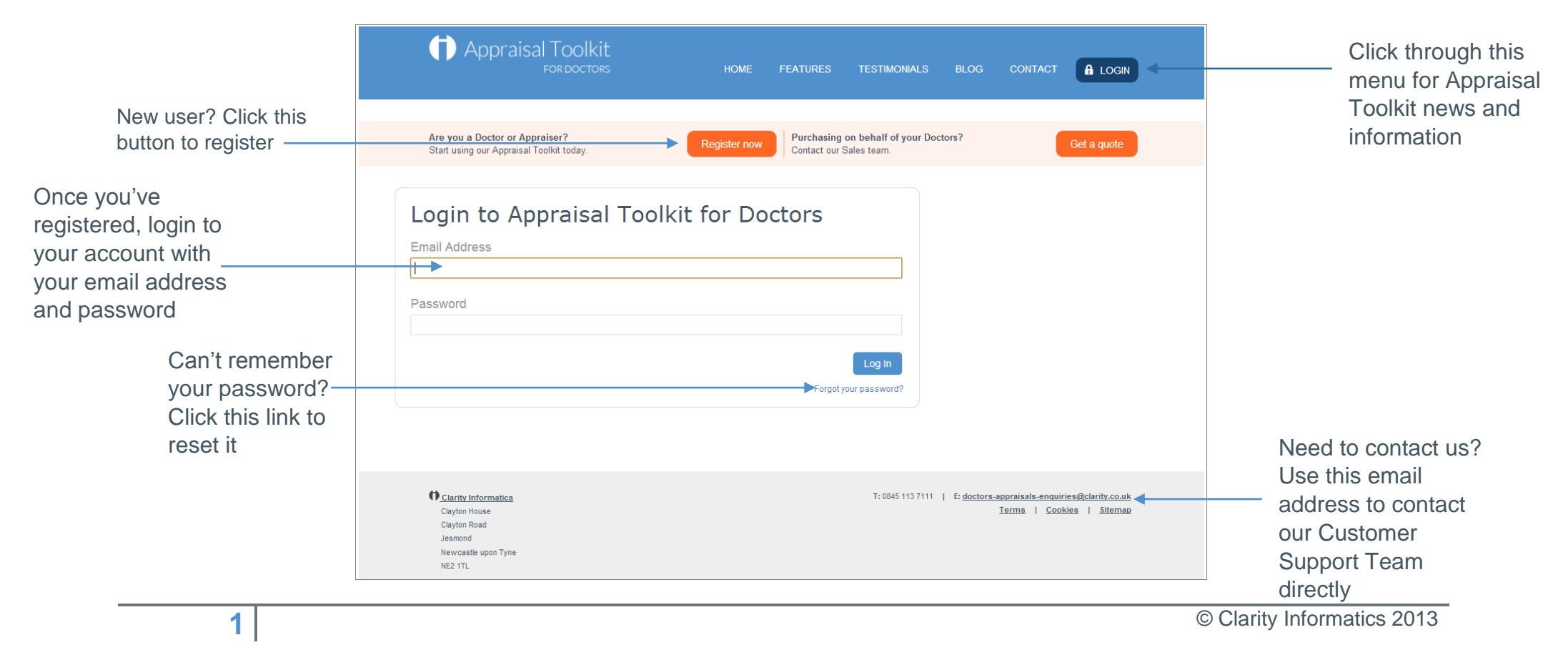

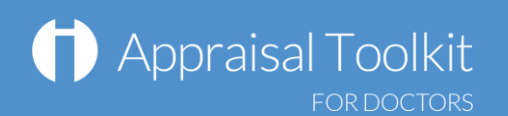

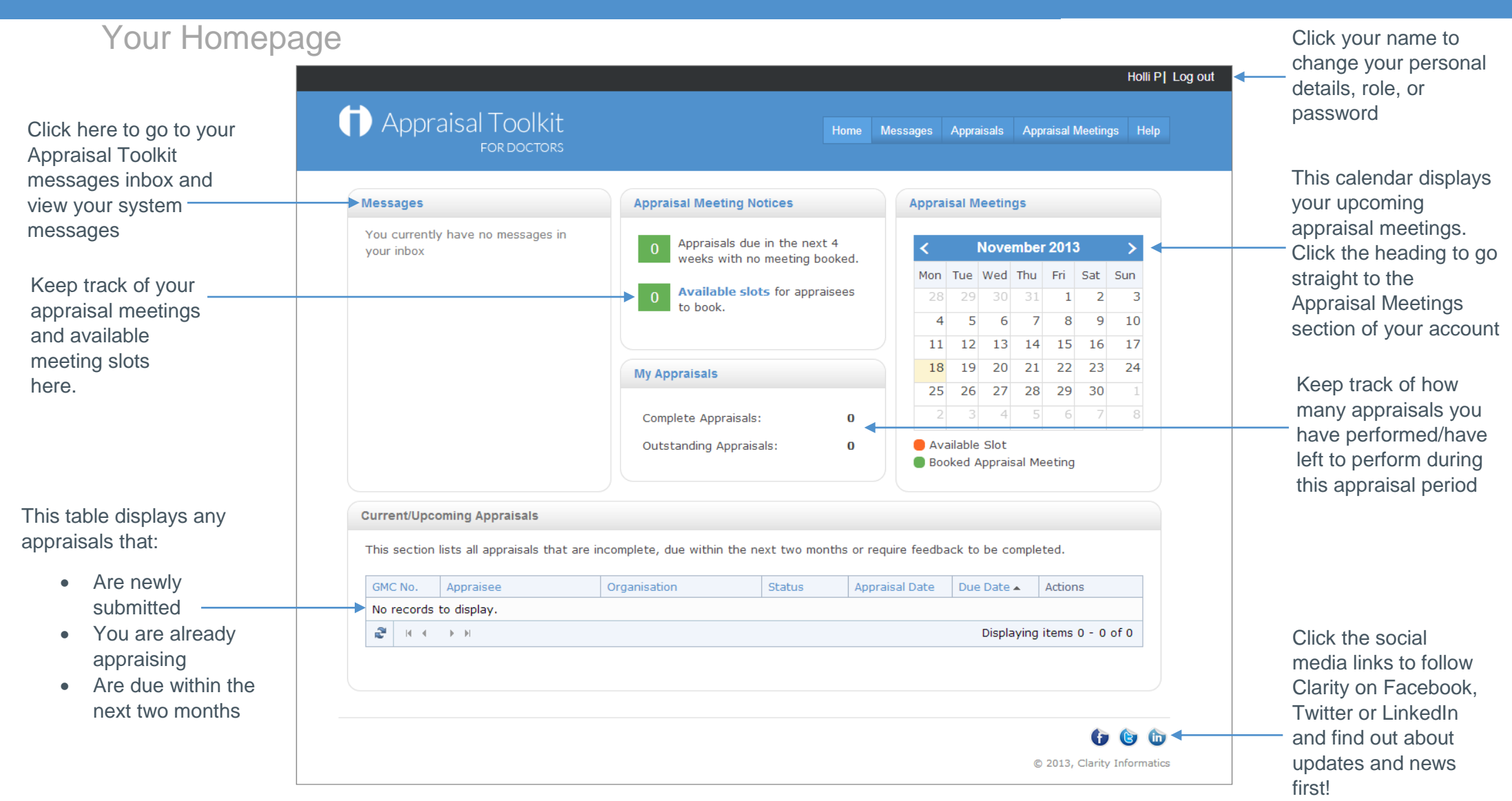

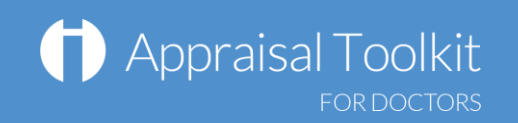

## Your Appraisals

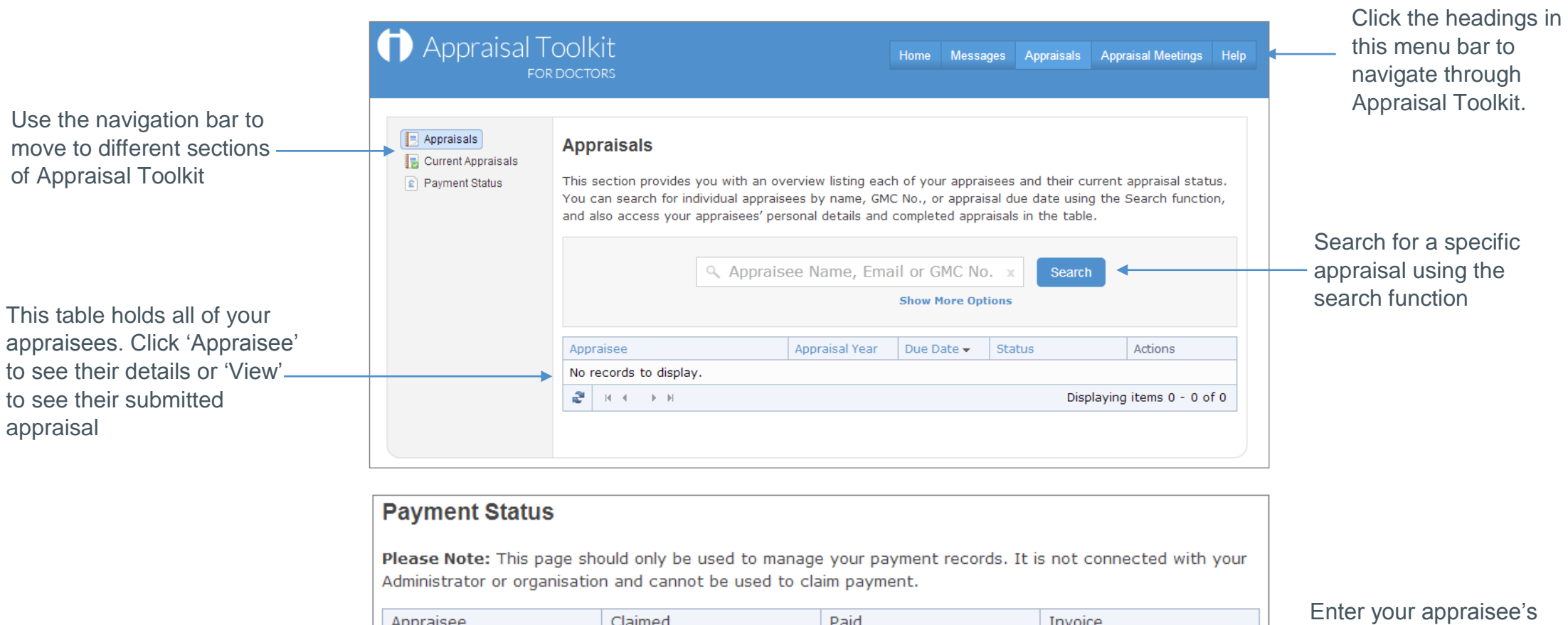

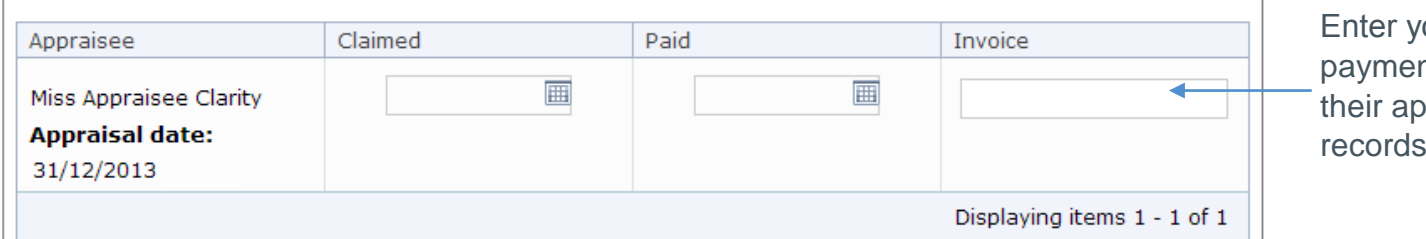

nt details against opraisal for your records

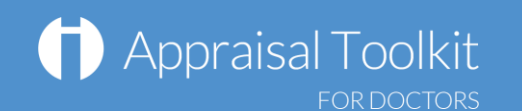

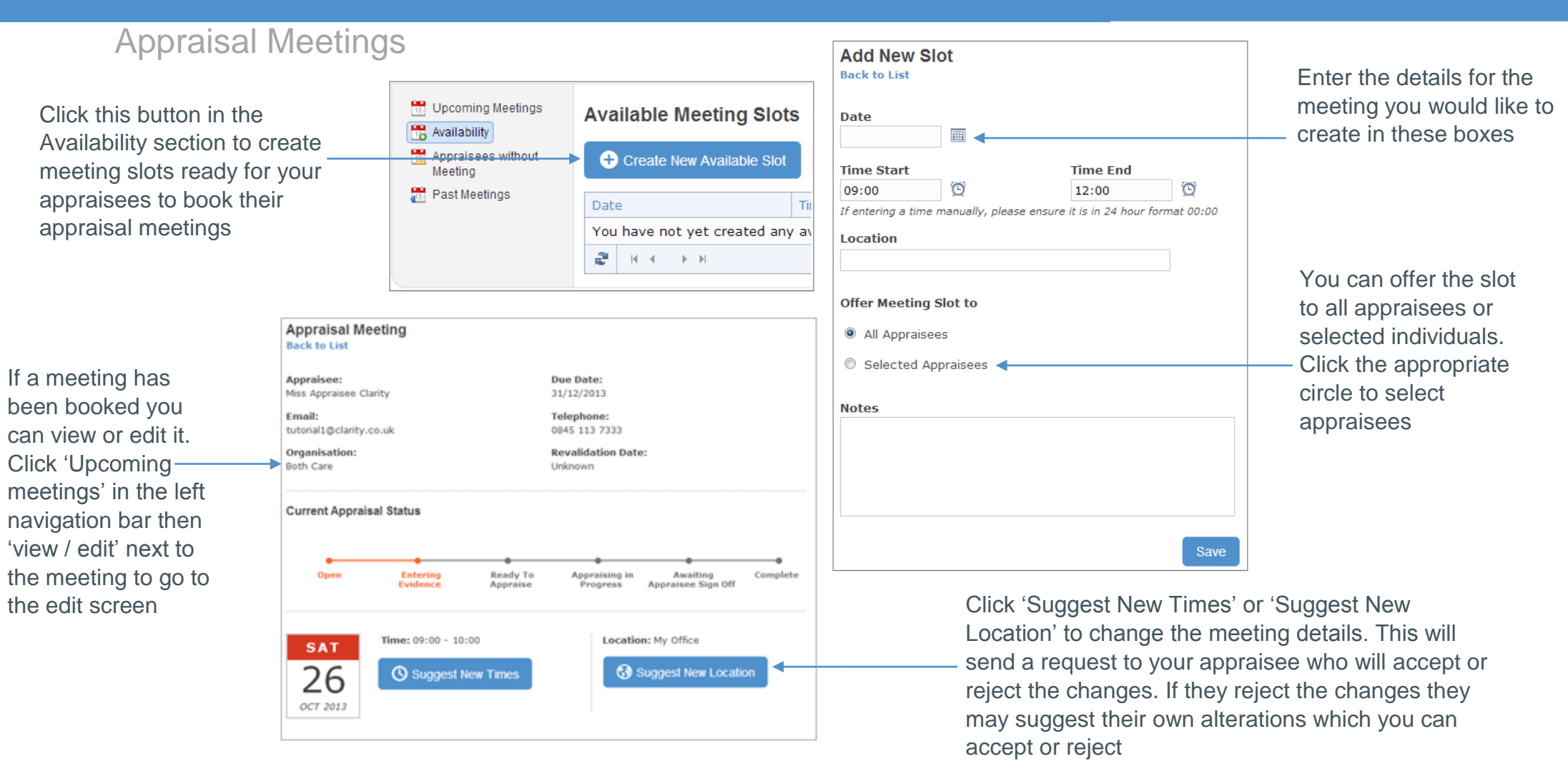

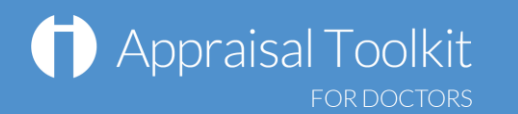

### FAQs

#### **How do I change my email address/username?**

 To change your username/email address, please contact our Customer Support Team on **0845 113 7111** or [doctors](mailto:doctors-appraisals-enquiries@clarity.co.uk)[appraisals-enquiries@clarity.co.uk.](mailto:doctors-appraisals-enquiries@clarity.co.uk)

#### **The system won't accept my username and/or password, what do I do?**

There could be a number of reasons why you are be unable to Log in to Appraisal Toolkit. The most common issues are listed below:

- Your Username is incorrect:
	- o Using the wrong username
	- o Typos in the Username
	- o Including Spaces at the beginning or end of your username
- Your Password is Incorrect
	- o Using the Wrong Password
	- o Misspelling your Password
	- o Your password is case sensitive you may not be including the correct Uppercase, lowercase, letters, numbers and characters (your password **must** contain seven characters, including at least one number and one special character  $(?)$  !  $E $ \% 8 * \ H @ >)$
- You are locked out
	- o Entering the incorrect password 3 times locks out an account

For further guidance please see our online documentation at [http://wiki.clarity.co.uk](http://wiki.clarity.co.uk/) , contact our Customer Support Team on **0845 113 7111** or email us at [doctors-appraisals-enquiries@clarity.co.uk.](mailto:doctors-appraisals-enquiries@clarity.co.uk)